### Initial Log in to UKG

Use the desktop icon or the web address to get to UKG Pro login.

That will take you to the following login screen:

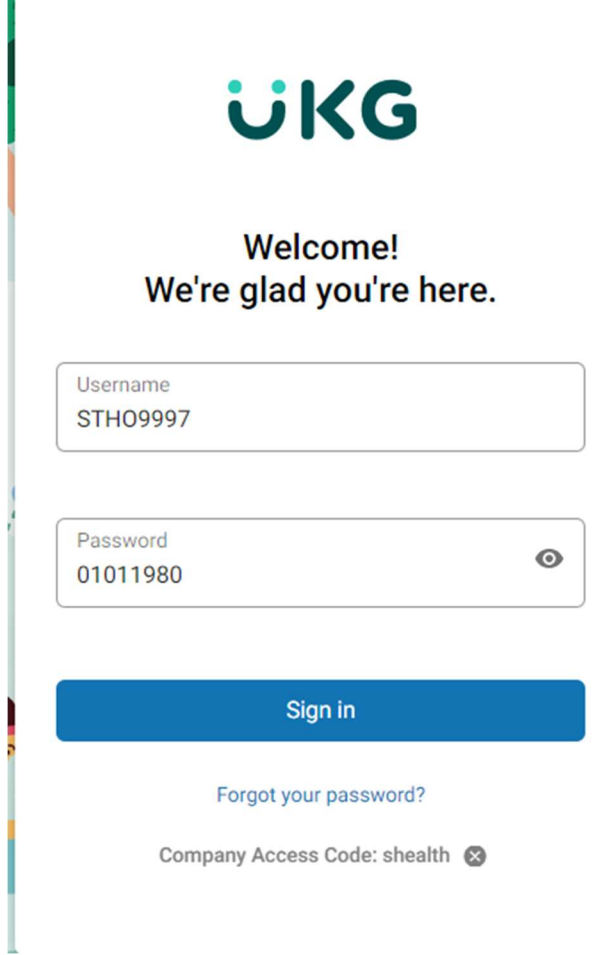

Username = STHOXXXX

X = 4 Digit employee number on long badge

Password is defaulted to your 8 digit birthdate no slashes or dashes (example above is Jan 1, 1980)

Click Sign in

Once successfully entered you will be prompted to Change your password (see below) – make sure to pay attention to the requirements – they will fade to grey once the requirement is met.

# **UKG**

#### **Create Your New Password**

The only thing left to do is to create your new password. When you're done, you will be redirected back to the Log In page to verify your new credentials.

- · Password length: 15-64
- Letters: 2
- Uppercase: 1
- Lowercase: 1
- Numbers: 1
- · Special characters: 1
- Examples: !@#\$%^&\*()\_-+={[}]|\:;\'"<,>.?/~`

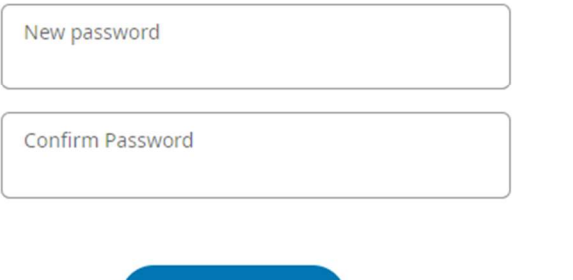

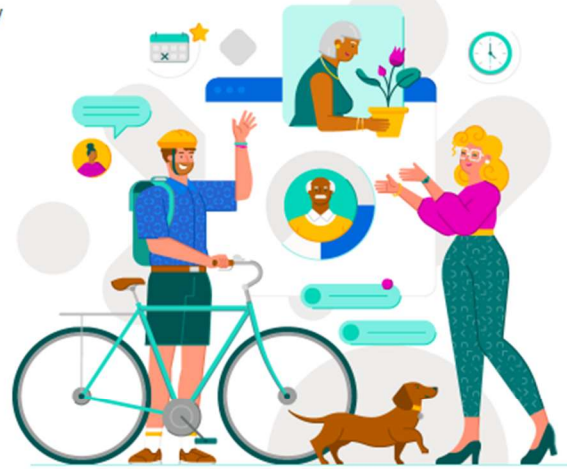

Cancel

**Reset Password** 

Powered by UKG

After entering your new password you will be prompted to set up three security questions. Make sure to remember your answers to these as they will help you reset your password if you forget it in the future.

## **UKG**

#### **Challenge Questions**

Continue

Please select and answer your challenge questions from the list below. The selected challenge questions will be used to verify your identity when you request to reset your password.

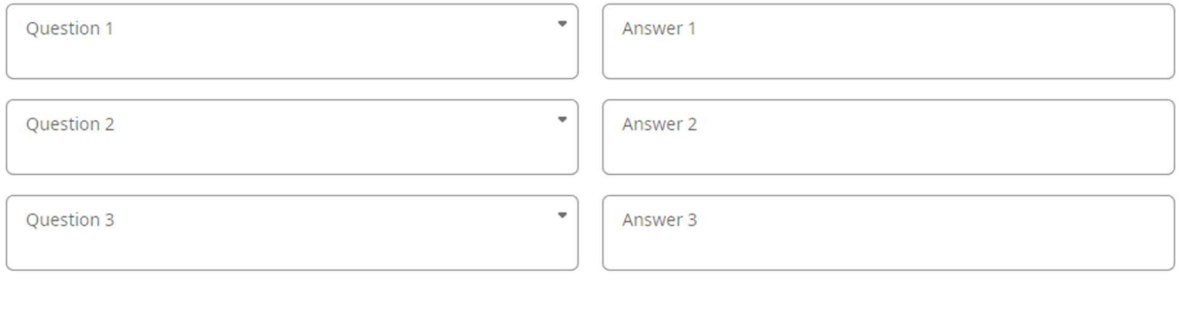

Cancel

Powered by UKG